① LANの接続

## ※ お部屋から有線にて接続の方は

ホテル一畑側のLANのモジュラージャックとPC側のモジュラージャックをLANケーブルでつないで下さい。 (お手持ちのPCのOSが、Windows98SE以前のものは LANケーブルを差し込んでから PCの電源を入れて下さい。)

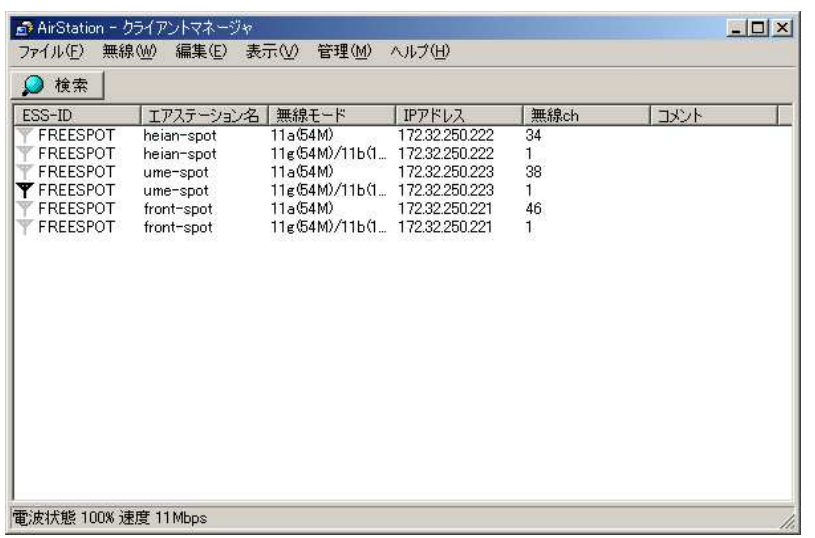

- ※ ロビーにてフリースポットのご利用の方は お手持ちの無線LANのアプリケーションを立ち上げて お近くのエアステーションに接続して下さい。
- ! ホテル一畑のエアステーションはIEEE802.11a/b/gの 3規格に対応しておりますが、セキュリティーの向上のため 11aの使用は出来なくなっております。 11b/gの仕様のみご利用いただけますのでご了承下さい。
- ! FREESPOTに接続される前に、お手持ちの端末の共有設定 (ファイル・フォルダ・ドライブ等)を解除しておくことをお奨めします。

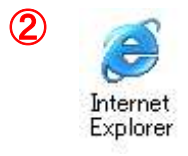

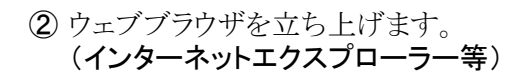

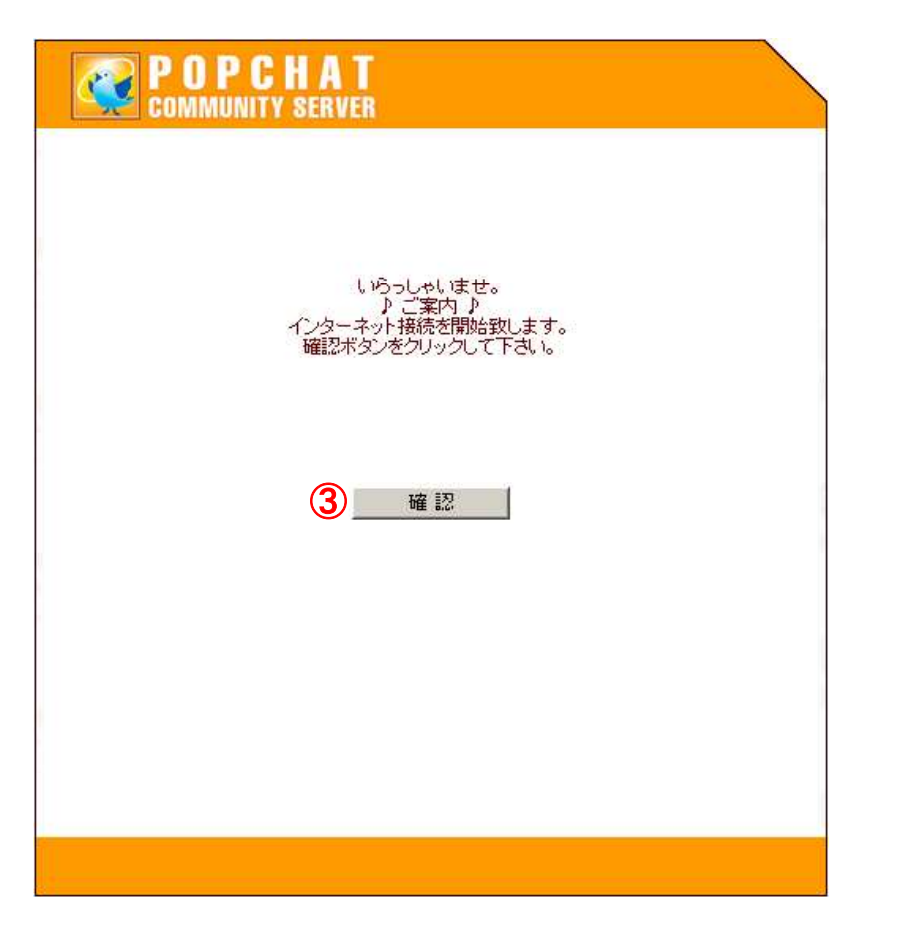

確認ボタンをクリックします。

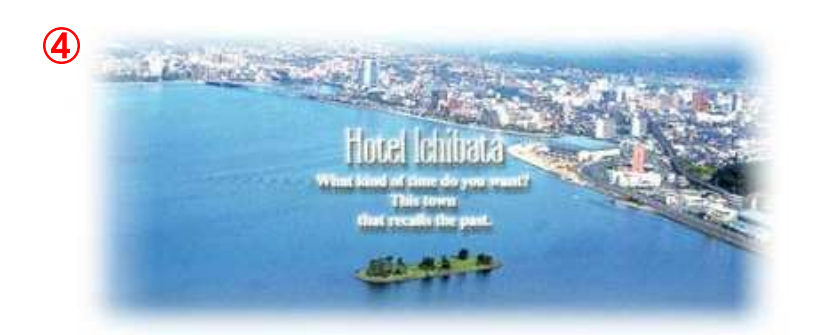

水郷松汀は日本の面影が漂う情緒豊かな町。 とりわけ害道湖で朝な夕なに繰り広げられる光と影のシンフォニーは、 訪れる人すべてを優しく包み込み、魅了されずにはいられません。 ウォーターフロントの静けさと安らぎがここから始まる

もっといい顔、いい出会いを…。

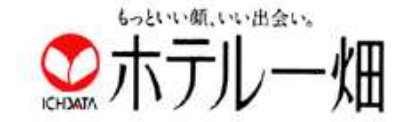

※5秒後トップページへジャンプします。<br>お急ぎの方はロゴをクリックしてお入りください。

④ ホテル一畑のオフィシャルサイトが自動的に立ち上がります。 インターネットにつながりました。

ホテル一畑のホームページ(http://www.ichibata.co.jp/hotel/) の交通案内のページから、出雲空港・空港連絡バス・高速バスの ーラーフィーフィーフィーコーロー ニュール・ローフィー<br>時刻表・市内バスの乗場案内や時刻表・観光情報のページ等に リンクしております。

移動の際のスケジュールチェック、ビジネスでご利用の際のメール チェック、リゾートでご利用の際のお勧めスポットの情報収集に ご活用くださいませ。

! インターネットにつながらない方は以下の 6~8の項目をご確認下さい。

## インターネットにつながらない場合の確認事項

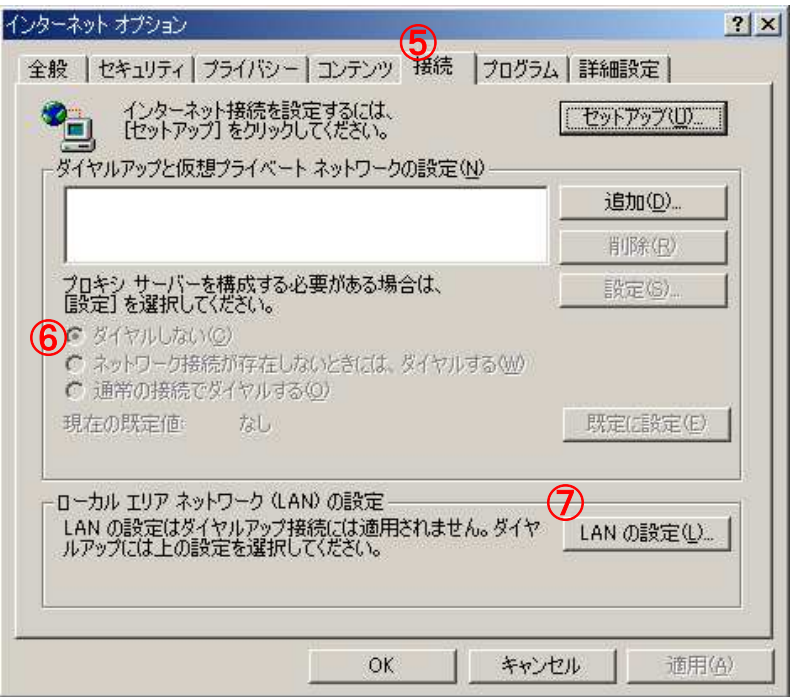

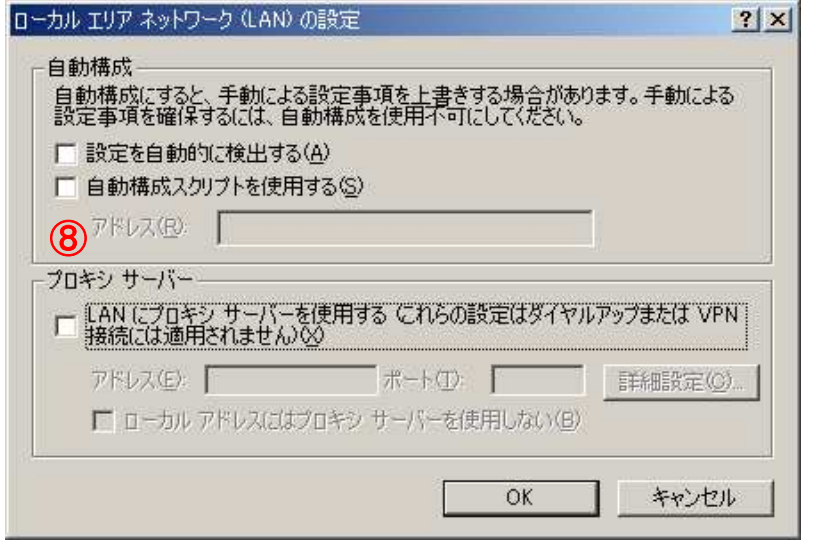

⑤ インターネットオプションを開き「接続」のタブをクリックします。

⑥ ダイアルアップ接続されていた方は「ダイヤルしない」にチェックして下さい。

⑦ 「LANの設定(L)」をクリックします。

⑧ 「自動構成」及び「プロキシサーバー」の 全ての項目にチェックが付いていないか確認します。

何れかにチェックが付いていれば、チェックを外して下さい。

※全ての項目を確認した後、もう一度 (1) からやり直してみて下さい。

## それでもインターネットにつながらない場合はハードウエアに原因が ある可能性があります。 その場合、当ホテルではサポートしかねますのでご了承下さい。